## **TIN HỌC SGK LỚP 6 – BÀI 3 [TRANG 102](https://doctailieu.com/giai-bai-3-trang-102-sgk-tin-hoc-6)**

## **Câu hỏi**

Soạn thảo văn bản, lưu văn bản và kết thúc.

a) Gõ nội dung tùy ý.

b) Mở bảng chọn File và quan sát các lệnh trên đó. Quan sát để thấy các lệnh trên bảng chọn File đều liên quan đến tệp văn bản.

- c) Lưu văn bản bằng lệnh Save.
- d) Đóng cửa sổ Word để kết thúc.

## **Lời giải bài 3 trang 102 Sách giáo khoa Tin học lớp 6**

a.

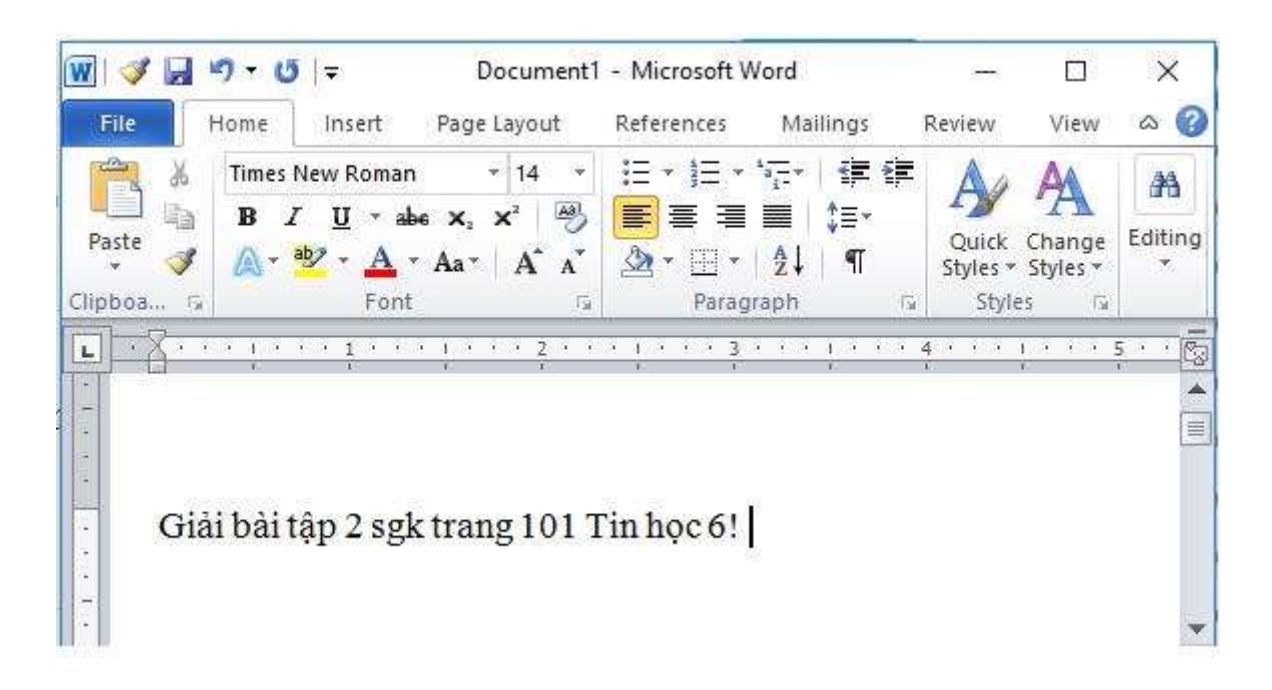

## $\mathbf{b}$

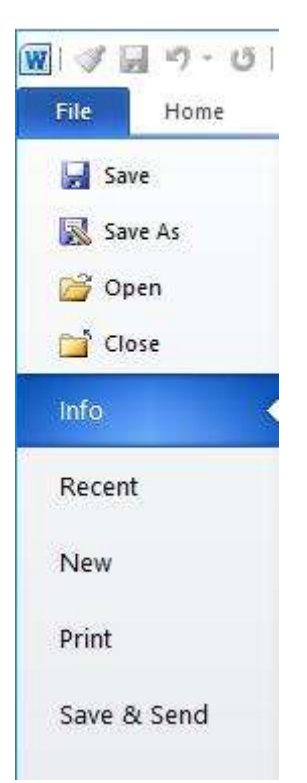

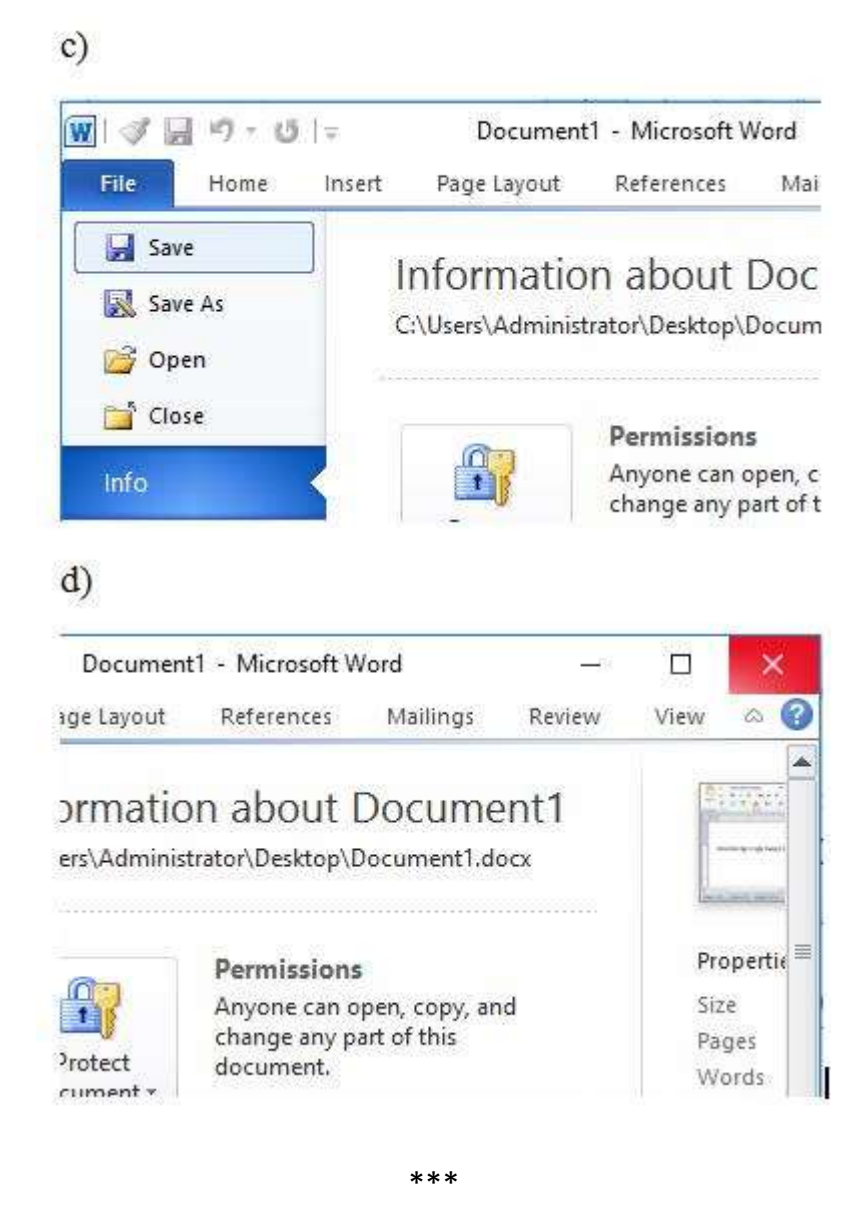

Để các em học sinh lớp 6 học tốt môn [Tin học 6,](https://doctailieu.com/tin-hoc-lop-6-c8498) doctailieu.com đã tổng hợp lời [giải bài tập](https://doctailieu.com/giai-tin-hoc-6-c8499)  [SGK Tin học](https://doctailieu.com/giai-tin-hoc-6-c8499) lớp 6 cho các em để giúp các em hiểu bài và ôn luyện bài được tốt hơn. Chúc các em học tốt môn học giàu tính ứng dụng này.